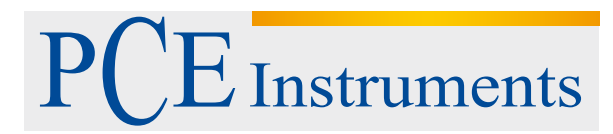

PCE Instruments France EURL 76, Rue de la Plaine des Bouchers 67100 Strasbourg France Téléphone: +33 (0) 972 3537 17 Numéro de fax: +33 (0) 972 3537 18 info@pce-france.fr www.pce-instruments.com/french

## Crowcon Clip et Crowcon Clip+

## Détecteur de gaz unique à durée de vie fixe

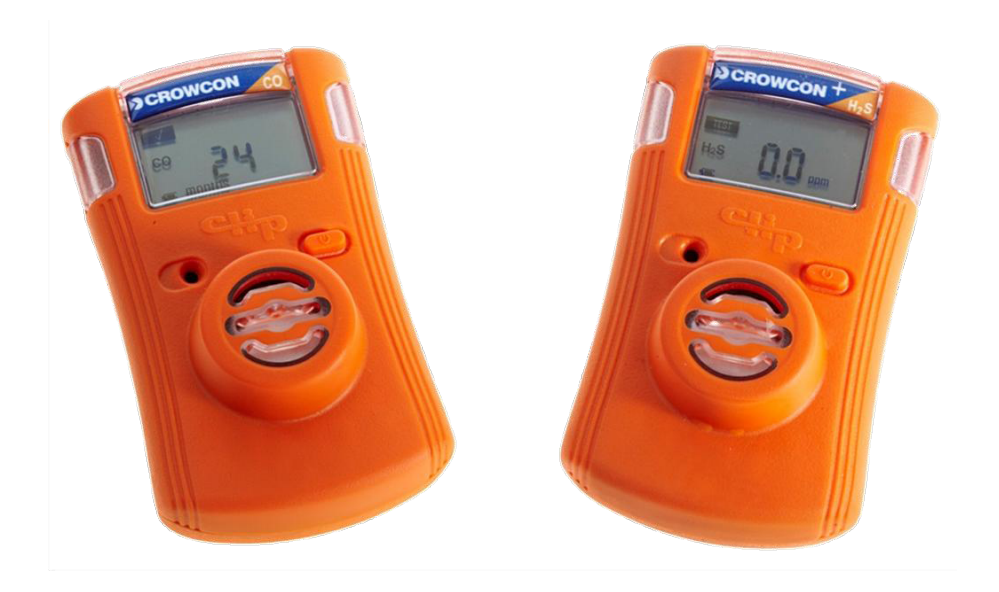

### Manuel d'installation et d'utilisation

3 ème édition Février 2015

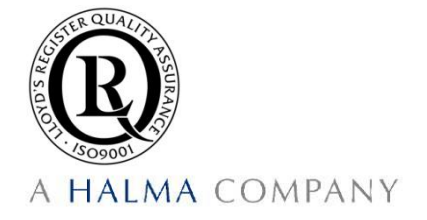

# **LIRE AVANT D'UTILISER L'APPAREIL**

Les détecteurs Crowcon Clip et Crowcon Clip+ sont des appareils de protection individuels, en conséquence veuillez lire et comprendre le manuel en vous assurant d'avoir été correctement formé à son utilisation et à prendre les mesures appropriées en cas de situation d'alarme.

## **AVERTISSEMENTS**

- Si la date 'Activer avant le …' indiquée sur l'emballage du détecteur individuel est dépassée, ne pas activer l'appareil.
- $\triangle$  Ne pas essayer de remplacer ou de substituer des pièces au risque de nuire au niveau de sécurité intrinsèque de l'appareil et d'invalider la garantie du produit
- $\triangle$  Avant chaque utilisation journalière, effectuer les vérifications suivantes :
	- Que les accès cellule et buzzer ne soient pas obstrués
	- Effectuer un "test automatique" pour s'assurer du fonctionnement correct des alarmes visuelles, sonores et vibratoires
	- Confirmer la présence du marqueur de test dans l'angle en haut à gauche qui indique le succès du "Test automatique"
- $\triangle$  Calibrer the détecteur O<sub>2</sub> personnel au moins tous les 30 jours. S'assurer de calibrer l'appareil dans un environnement d'air propre. Voir les instructions de calibrage dans la section détecteur  $O<sub>2</sub>$  personnel.
- $\triangle$  Les versions CO et H<sub>2</sub>S des appareils Crowcon Clip et Crowcon Clip+ ne requièrent pas de calibrage pendant la durée de vie du produit, cependant nous offrons la possibilité sur le C-Test, et nous le recommandons, d'effectuer régulièrement un testde bon fonctionnement, se reporter ci-dessous à nos recommandations pour un test de bon fonctionnement:
- $\triangle$  Faire un test de bon fonctionnement du détecteur individuel au maximum tous les 90 jours en injectant un gaz à une concentration connue correspondant au gaz à détecter. Concentration recommandées des différents gaz (H2S : 25/15 ppm, CO : 200/100 ppm, O2 : 18%). Les tests de bon fonctionnement peuvent être effectués soit manuellement soit avec la C-Test. En cas de test manuel, s'assurer de l'effectuer dans un environnement d'air propre.
- $\triangle$  Si le test automatique ou le test de bon fonctionnement d'un détecteur individuel échoue, ne plus utiliser ce détecteur individuel.
- $\triangle$  Le détecteur individuel contient une pile au lithium qu'il faudra éliminer par un organisme de recyclage agréé et conformément à la réglementation DEEE de l'UE.
- $\triangle$  Ne pas substituer de composants internes au risque d'affecter la sécurité intrinsèque de l'appareil et d'invalider toutes les garanties.
- $\triangle$  Ne pas essayer de remplacer la pile ou le capteur, cet appareil a été conçu comme un produit jetable. Le remplacement de ces composants invalidera la garantie.
- $\triangle$  En cas de soupçon de dysfonctionnement ou de problèmes techniques, veuillez contacter Crowcon, le bureau local de Crowcon, le directeur régional des ventes ou le centre de service agréé.

#### **Prologue**

Merci d'avoir acheté le nouveau Crowcon Clip ou Crowcon Clip<sup>+</sup>. Chez Crowcon, nous reconnaissons le besoin de disposer de détecteurs individuels fiables et robustes de taille appropriée pour les porter sur soi et faciles à utiliser.

Les modèles Clip et Clip<sup>+</sup> sont des détecteurs monogaz individuels, conçus pour détecter la présence de gaz toxiques spécifiques : monoxyde de carbone (CO) ou sulfure d'hydrogène  $(H_2S)$  ou l'insuffisance d'oxygène  $(O_2)$ .

A l'intention des utilisateurs et des chefs d'équipe, Crowcon offre des systèmes fixes et portables spécifiques aux applications de protection du personnel et des installations contre les dangers des gaz inflammables, toxiques et de l'oxygène. Pour de plus amples informations sur ce produit ou tout autre produit Crowcon, veuillez contacter votre bureau régional, votre directeur régional des ventes ou le centre de service.

### **Sommaire**

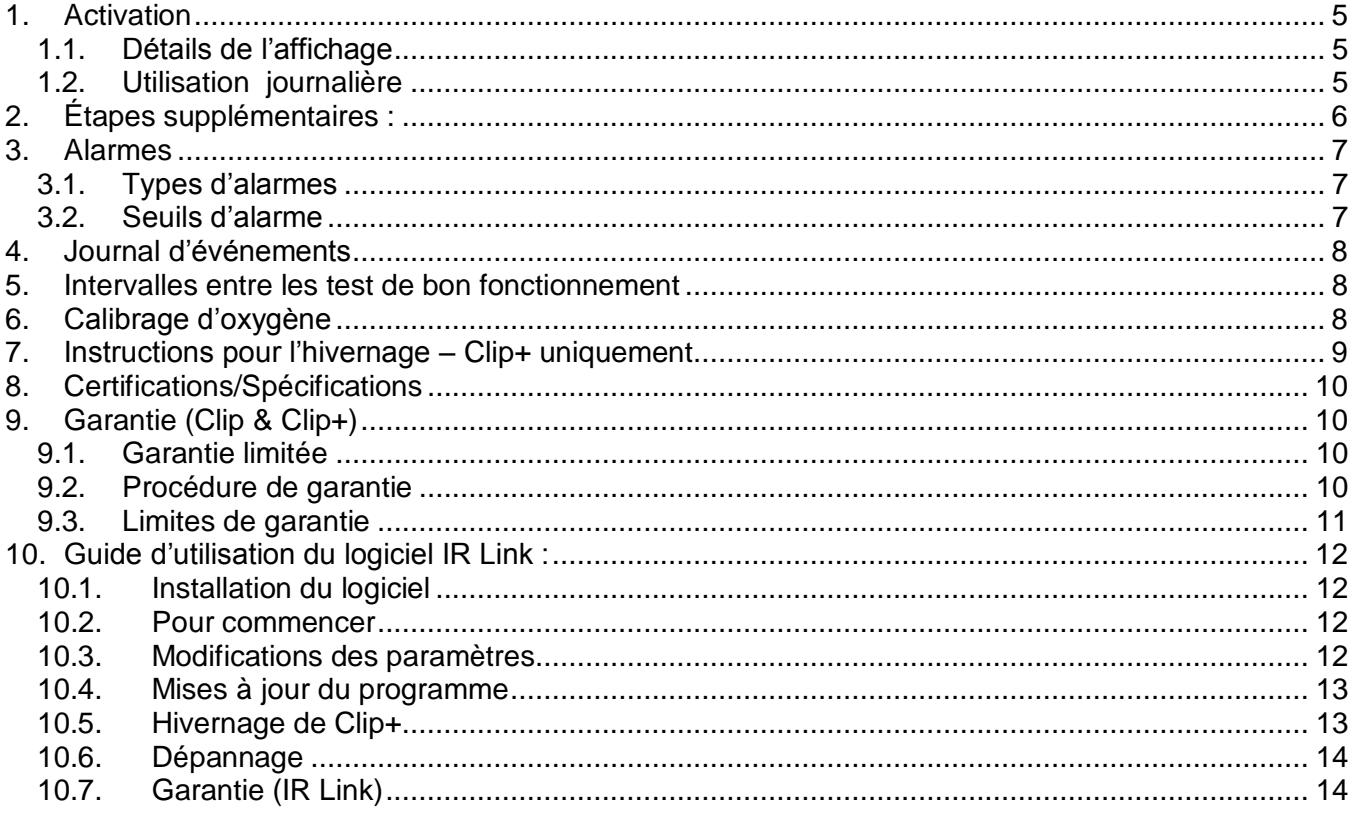

#### <span id="page-5-0"></span>**1. Activation**

Pour activer le Crowcon Clip ou Clip+, appuyer sur le bouton et le maintenir enfoncé pendant environ 5 secondes. A l'activation le détecteur individuel vibre, les LED clignotent rouge et l'alarme sonore se déclenche. Lorsque l'activation est réussie, la durée de vie restante du détecteur individuel s'affiche à 24 mois.

#### <span id="page-5-1"></span>**1.1. Détails de l'affichage**

Le détecteur individuel est équipé d'un écran LCD spécial à grand angle de vision conçu pour maximiser la visibilité. En l'absence de gaz, il affiche la durée de vie restante. En cas de présence de gaz, l'affichage se reporte automatiquement sur la concentration de gaz et sur l'icône de la pile. \*Noter

que les valeurs indiquées peuvent être modifiées Par le logiciel IR Link pour les options "Show Sensor Readings" (afficher les valeurs du capteur) et "Hide Clock" (dissimuler l'horloge).

- $\triangle$  Avertissement : Les utilisateurs doivent se familiariser avec les icônes en états d'alarmes ou hors alarmes
- $\triangle$  Avertissement : Si des icônes manquent sur l'écran ou ne sont pas clairement visibles, veuillez contacter Crowcon ou votre bureau local agréé immédiatement

#### <span id="page-5-2"></span>**1.2. Utilisation journalière**

Avant chaque utilisation journalière, le détecteur individuel demandera à l'utilisateur de réaliser un test automatique en affichant l'icône de rappel de test ; cette procédure est une manière simple et efficace de s'assurer du

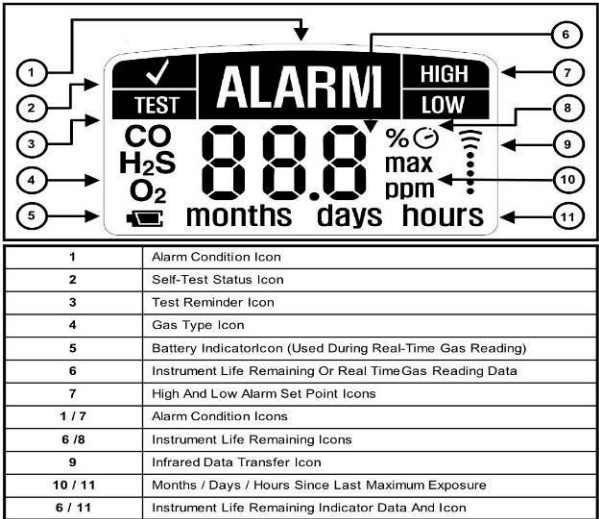

fonctionnement du détecteur individuel en toute sécurité. Pendant le "test automatique" les alarmes sonores, visuelles et vibrantes se déclenchent et le capteur est testé. Voir ci-dessous la procédure d'exécution du test étape par étape :

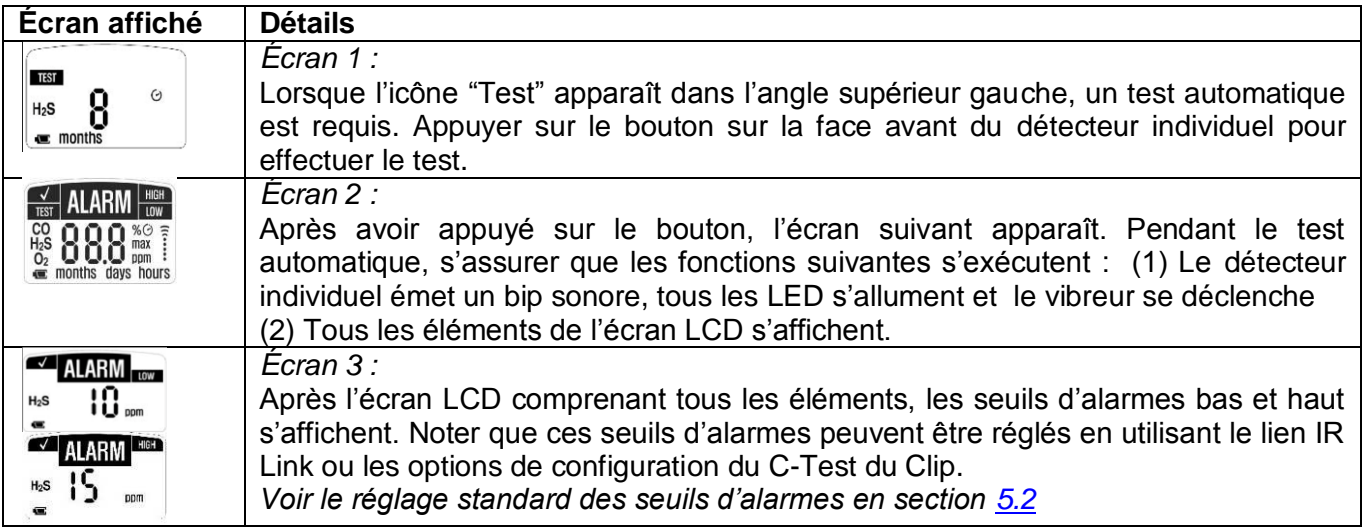

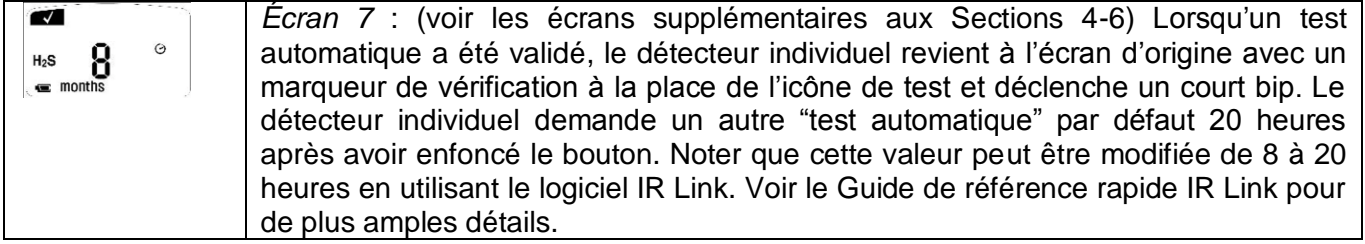

#### <span id="page-6-0"></span>**2. Étapes supplémentaires :**

Un test automatique peut être effectué à tout moment pendant l'exécution d'une opération. Il suffit d'appuyer sur le bouton, d'attendre que le seuil bas de l'alarme s'affiche et d'appuyer de nouveau sur le bouton. Ces actions activent le mode test automatique qui permet à l'utilisateur de vérifier les fonctionnalités du détecteur individuel.

Nous avons présenté ci-dessus les configurations d'écrans les plus communes. Cependant, si le détecteur individuel a été programmé à partir du lien IR Link ou s'il a été exposé à un gaz, d'autres écrans peuvent apparaître

Écran 4 (le cas échéant) : Si l'appareil est programmé en utilisant un "Identifiant de l'utilisateur", après l'affichage des seuils d'alarmes, une combinaison de chiffres et/ou de lettres défile sur l'écran. Il y aura un maximum de 2 écrans avec un nombre maximum de 6 caractères pour l'identifiant de l'utilisateur. L'identifiant de l'utilisateur peut être changé/modifié à partir du logiciel IR Link

Écran 5 (le cas échéant) : Si le détecteur individuel a été exposé à une concentration de gaz excédant le seuil bas de l'alarme, une valeur apparaît avec "max" à côté. Cette valeur représente la valeur de crête (la plus haute) enregistrée par le détecteur individuel. Après cet écran, il y en aura un autre affichant un paramètre (heures, jours ou mois) qui représente la période de temps écoulée depuis l'exposition à la valeur de crête.

Écran 6 (le cas échéant) : Après l'affichage de la valeur de crête et du temps écoulé, un écran apparaît indiquant CLP (qui signifie 'annuler la crête'). Si l'utilisateur appuie sur le bouton vers le bas pendant que ce message est affiché, la valeur de crête du détecteur individuel est réinitialisée. Noter que même si la valeur de crête est annulée à l'écran, elle est enregistrée dans le journal du détecteur individuel. Voir la section journal d'événements pour de plus amples détails. Cette valeur peut être annulée sur l'écran suivant.

#### **Dysfonctionnements/Questions les plus fréquentes**

Si le test automatique échoue, le détecteur individuel émet 5 bips courts et le DEL clignote avant d'afficher "Test". Répéter le test automatique.

Si le test automatique échoue trois (3) fois consécutives, le détecteur individuel se met en mode sécurité. Veuillez contacter Crowcon ou votre centre de service local pour obtenir un détecteur individuel de rechange

En fonctionnement normal, la charge de la pile est continuellement surveillée. Si la charge de la pile est faible pendant plus de trois (3) heures, le détecteur individuel se met en mode sécurité.

 $\triangle$ Si le test automatique de la pile échoue cinq (5) fois consécutives, le message E05 s'affiche à l'écran LCD. Lorsque cette erreur se produit, ne plus utiliser l'appareil et contacter Crowcon ou le centre de service local pour obtenir un détecteur individuel de rechange.

#### <span id="page-7-0"></span>**3. Alarmes**

#### <span id="page-7-1"></span>**3.1. Types d'alarmes**

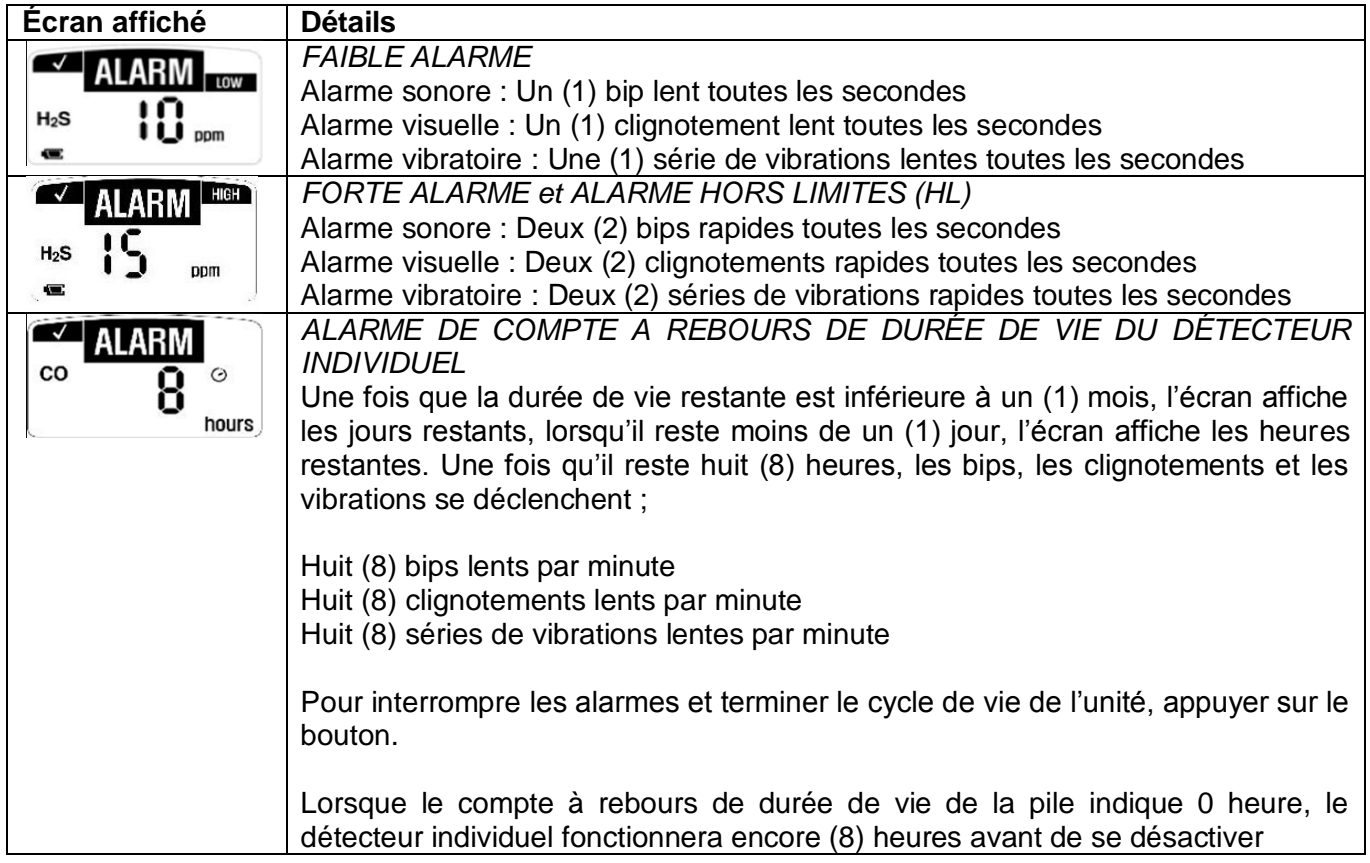

#### <span id="page-7-3"></span><span id="page-7-2"></span>**3.2. Seuils d'alarme**

Afin de se conformer aux 3 principales exigences régionales d'alarmes, Crowcon offre les options suivantes en version standard

Seuils réglés en usine par défaut :

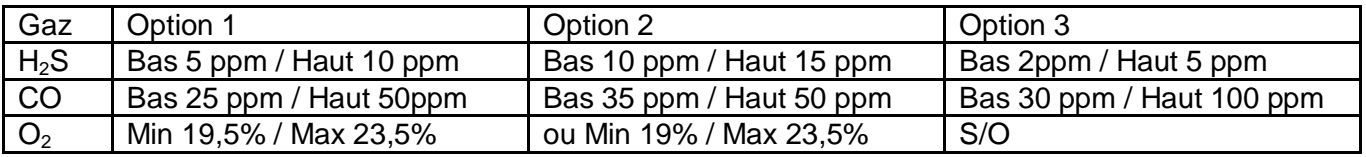

\*Noter que ces seuils d'alarmes peuvent être modifiés en utilisant le logiciel IR Link Crowcon. Se reporter à la section XX pour de plus amples détails.

Pour afficher les seuils d'alarmes du détecteur individuel, appuyer sur le bouton sur la face avant du détecteur individuel.

#### Faire attention en modifiant le réglage des seuils d'alarmes. Confirmer ces niveaux auprès **du responsable de la sécurité de votre société.**

#### **NE PAS utiliser le système de communications IR s'il y a un risque de présence de gaz explosif dans l'atmosphère.**

#### <span id="page-8-0"></span>**4. Journal d'événements**

Par défaut, le détecteur individuel enregistre les vingt-cinq (25) derniers événements d'alarmes. Le système enregistre les événements et les récupère dans l'ordre d'acquisition, c'est à dire que le 26<sup>ème</sup> événement remplace le premier et ainsi de suite. Les informations peuvent être téléchargées en utilisant le logiciel IR Link Crowcon. Pour chaque événement d'alarme, le détecteur individuel enregistre les informations suivantes :

- Le N° de série du détecteur individuel
- Essai de fonctionnement (Oui ou Non)
- Durée de vie restante du détecteur individuel
- Nombre de tests automatiques effectués
- Nombre d'événements
- Mode d'alarme (Faible, Forte ou HL)
- Date et heure de l'événement spécifique
- Valeur de crête de concentration du gaz en ppm ou %.

#### <span id="page-8-1"></span>**5. Intervalles entre les tests de bon fonctionnement**

Les détecteurs individuelspeuvent être programmés pour avertir l'utilisateur qu'un testde bon fonctionnement est dû en utilisant le lien IR Link. L'intervalle entre les tests peut être réglé entre 1 et 365 jours. *\*Noter qu'aucun intervalle entre les tests de bon fonctionnement n'est programmé par défaut.*

Si le test de bon fonctionnement d'un détecteur individuel est demandé, le message 'buP' clignote à l'écran. Si l'appareil est configuré en conséquence, les LEDclignotent alternativement à droite et à gauche et l'icône 'TEST' reste stable une fois que l'opérateur a appuyé sur le bouton. Cette alerte peut être annulée soit en plaçant le détecteur individuel sur un poste C-Test ou en effectuant un testde bon fonctionnement manuellement. Pour effectuer un test de bon fonctionnement manuel, fixer la platine d'introduction de gaz sur l'ouverture du capteur et s'assurer de injecter une concentration correcte de gaz en utilisant le régulateur de débit fixe (0,5 l/m). Il faudra utiliser un tuyau d'évacuation des gaz dans une zone sécurisée où aucun personnel n'est présent. Appuyer une fois sur le bouton, le mot "GAS" apparaît à l'écran pendant que l'icône TEST clignote. Le détecteur individuel attend 45 secondes que le gaz cible s'applique ou que l'opérateur appuie sur le bouton pour passer outre l'essai de fonctionnement. Si le test de bon fonctionnement est effectué sur un appareil Clip ou Clip+ qui indique "GAS", il sera enregistré comme test de bon fonctionnement dans le journal d'événements au lieu d'une exposition. Si aucun gaz n'est appliqué, l'écran revient à l'affichage normal et rien ne sera enregistré dans le journal d'événements.

#### <span id="page-8-2"></span>**6. Calibrage d'oxygène**

#### **Crowcon recommande aux utilisateurs du Crowcon Clip O<sup>2</sup> d'effectuer un essai de fonctionnement du détecteur individuel avant de l'utiliser chaque jour.**

Le détecteur individuel Crowcon Clip Oxygen  $(O<sub>2</sub>)$  est configuré en usine par défaut pour demander à l'utilisateur de calibrer le détecteur individuel tous les 30 jours. Le message envoyé à l'utilisateur prendra la forme du mot CAL clignotant ; se reporter aux instructions de calibrage ci-dessous :

*3 ème édition - Février 2015 Page 8*

#### **Effectuer le calibrage O2 uniquement dans de l'air propre (20,9% d'oxygène) qui ne contient aucun gaz dangereux.**

#### **Instructions de calibrage**

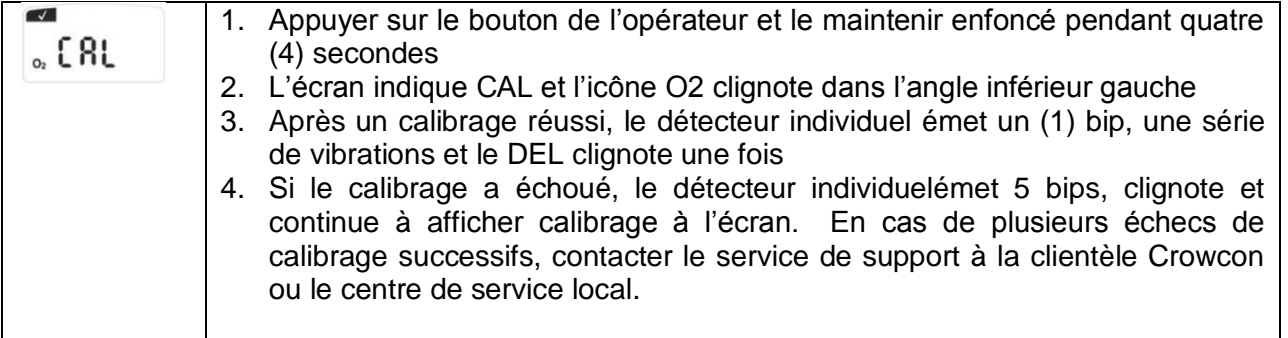

#### <span id="page-9-0"></span>**7. Instructions pour l'hivernage – Clip+ uniquement**

#### **Hivernage du Crowcon Clip+ par le lien IR**

1. Vérifier que le logiciel IR Link a été installé et que les connecteurs USB du lien IR Link sont branchés

2. Cliquer sur 'Read Device' (Lire l'appareil) dans le logiciel IR Link

3. Remarque : lorsque le détecteur est entreposé en mode hivernage, le journal d'événements supprimé. Il est fortement recommandé de sauvegarder le journal d'événements en appuyant sur 'sauvegarder' le journal d'événements avant de mettre l'appareil en mode hivernage.

4. Cliquer sur le bouton 'Hibernate' (hivernage) et accepter le message du journal d'événements

5. Maintenir le Clip+ devant le lien IR Link jusqu'à ce que le message "Hibernate OK" (hivernage OK) apparaisse en bas de l'écran du logiciel IR Link

6. Vérifier que l'écran du détecteur est vide

7. En cas de problème quel qu'il soit, contacter Crowcon ou le centre de service local.

#### **Hivernage de l'appareil Crowcon Clip+ avec le C-Test**

1. Vérifier que le poste C-Test est allumé et qu'une clé USB est connectée

2. Le Clip C-Test peut mettre le Crowcon Clip+ en mode hivernage, il suffit de placer l'appareil dans le poste C-Test

3. Appuyer simultanément sur les boutons d'essai de fonctionnement et de calibrage et les maintenir enfoncés pendant environ 2 secondes

4. Lorsque l'opération a réussi, il y a un voyant VERT sur le C-Test

5. Noter que le journal d'événements sera automatiquement sauvegardé dans la clé USB du C-Test

6. Vérifier que l'écran du détecteur est vide

7. En cas de problème quel qu'il soit, contacter Crowcon ou le centre de service local.

#### <span id="page-10-0"></span>**8. Certifications/Spécifications**

Sécurité intrinsèque **CD**<sub>us</sub><br>

Class I, Groups A, B, C, D T4 ETL 4003191  $\mathsf{CE}$  1180  $\&$  II 1 G Ex ia IIC T4 Ga IECEx Ex ia IIC T4 Ga ITS 12ATEX2547 IECEx ETL 12.0007

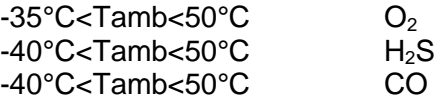

**Humidité :** 5% à 95% humidité relative non-condensante **Alarmes :** Visuelle, vibratoire, sonore (minimum 95dB) **Durée de vie de la pile :** 24 mois de fonctionnement / 4 minutes d'alarmes par jour **Dimensions :** 81 mm x 50 mm x 28 mm (H x Larg x Prof) **Poids :** 76 g

**Enregistrement du journal d'événements :** Les 25 derniers événements. Les derniers événements remplacent les plus anciens.

#### <span id="page-10-1"></span>**9. Garantie (Clip & Clip+)**

#### <span id="page-10-2"></span>**9.1. Garantie limitée**

Crowcon garantit tous les produits Crowcon Clip contre tout défaut de matériau ou de fabrication dans des conditions normales d'utilisation et de service pendant une période de deux ans à compter de la date d'activation et le détecteur Crowcon Clip+ pendant 3 ans à compter de la date d'activation ou pendant un cycle opérationnel de 24 mois, l'échéance se produisant en premier faisant foi. Cette garantie n'est valide que si le détecteur individuel est activé au plus tard à la date indiquée sur l'emballage externe sous le titre 'Activer avant le'. Cette garantie ne s'applique qu'à la vente en première main de produits neufs et non utilisés. Si une(des) piles s'épuise(nt) avant la fin de la période de 24 mois d'activation, ceci démontre que le(s) détecteur(s) a(ont) accompli un nombre d'opération excédant 2900 minutes d'alarmes, ce qui le(s) exclut des termes de la garantie.

#### <span id="page-10-3"></span>**9.2. Procédure de garantie**

Pour faciliter l'efficacité du traitement des demandes de compensation sous garantie, contacter l'agent/distributeur Crowcon local, un bureau régional Crowcon ou notre équipe globale de support à la clientèle (La langue de travail est l'anglais) au +44 (0)1235 557711 ou à l'adresse customersupport@crowcon.com pour obtenir un formulaire à renvoyer pour les besoins de l'identification et de la traçabilité. Ce formulaire peut être téléchargé de notre site Internet 'crowconsupport.com', et requiert les informations suivantes :

• Le nom de la société, le nom du contact, son numéro de téléphone et adresse e-mail.

- La description et la quantité des articles renvoyés, y compris les accessoires le cas échéant.
- Le(s) N° de série des instruments.

• La raison de leur renvoi.

Aucun produit ne sera accepté pour réparation ou remplacement sous garantie sans être accompagné d'un N° de renvoi Crowcon (CRN). Il est essentiel que l'étiquette portant l'adresse soit fermement fixée sur l'enveloppe extérieure du conditionnement des articles renvoyés. La garantie sera invalidée s'il se révèle que l'instrument a été altéré, incorrectement entreposé, modifié, démonté, falsifié ou si des pièces de rechange autres que les pièces de rechange Crowcon d'origine ont été utilisées y compris les capteurs) ou si l'appareil a été révisé ou réparé par un tiers non autorisé ni agréé par Crowcon pour le faire. La garantie ne couvre pas l'utilisation erronée ou abusive de l'appareil y compris son utilisation hors des limites spécifiées.

#### <span id="page-11-0"></span>**9.3. Limites de garantie**

Crowcon n'accepte aucune responsabilité pour les pertes ou dommages immatériels ou indirects quelle qu'en soit la cause (y compris les manques à gagner ou dommages dus à l'utilisation de l'appareil) et toute responsabilité envers un tiers est expressément exclue. Cette garantie ne couvre pas la précision du calibrage de l'appareil ni la finition cosmétique du produit. La maintenance de l'appareil doit être conforme aux instructions dans ce manuel. La garantie des articles consommables fournis au titre de cette garantie pour remplacer des articles défectueux, sera limitée à la période non expirée de l'article d'origine. Crowcon se réserve le droit de déterminer une période de garantie réduite ou de décliner une période de garantie pour tout capteur fourni pour utilisation dans un environnement ou pour une application réputée comme représentant un risque de détérioration ou de dommages pour les capteurs. Notre responsabilité en ce qui concerne les équipements défectueux sera limitée aux obligations indiquées dans la garantie et toute garantie étendue, condition ou déclaration explicite ou implicite, statutaire ou autre quant à la qualité de marchandabilité de nos équipements ou son aptitude à un emploi particulier, est exclue sauf si cette exclusion est statutairement interdite. Cette garantie n'affecte en rien les droits statutaires des clients.

Crowcon se réserve le droit de facturer les coûts de manutention et d'expédition lorsqu'il s'avère que des appareils renvoyés comme défectueux ne requièrent qu'un calibrage ou une révision normale, que le client nous demande ensuite de ne pas effectuer.

Pour tout renseignement concernant la garantie et le support technique, veuillez contacter :

**Support à la clientèle Tél. : +33 (0) 972 3537 17 Fax : +33 (0) 972 3537 18 E-mail : info@pce-france.fr**

#### <span id="page-12-0"></span>**10. Guide d'utilisation du logiciel IR Link :**

#### <span id="page-12-1"></span>**10.1. Installation du logiciel**

Un logiciel mis à jour est disponible auprès de l'agent de service local [ou du bureau Crow](http://www.crowcon.com/)con local. Ce logiciel est compatible avec les systèmes d'exploitation Windows versions XP, Vista, et Windows 7.

#### <span id="page-12-2"></span>**10.2. Pour commencer**

Voir ci-dessous les instructions d'utilisation du logiciel IR Link. Une fois que le logiciel a été correctement installé, cliquer sur l'icône IR Link pour ouvrir l'écran ci-dessous à droite :

Pour être interfacé avec les Clip et Clip+, s'assurer que le lien IR Link est connecté à l'ordinateur. Poser le détecteur sur sa face avant à au moins 50 mm devant le lecteur IR, le côté supérieur faisant face au lecteur IR. Cliquer ensuite sur "Read Device" (lire l'appareil), si la connexion est établie, une barre verte apparaît en bas de l'écran.

#### <span id="page-12-3"></span>**10.3. Modifications des paramètres**

Les détecteurs Clip et Clip+ permettent de modifier les champs suivants, voir ci-dessous une brève description de chaque champ et des modifications possibles :

a. Seuils des alarmes hautes et basses : Réglage des seuils d'alarmes haut et bas. Remarque : Lors de cette opération,

s'assurer que les seuils haut et bas restent conformes aux instructions des autorités locales ou du site. Certains sites requièrent des seuils d'alarmes différents d'autres sites.

- b. Intervalle entre les tests de bon fonctionnement : Pour s'assurer de leur fiabilité, les utilisateurs peuvent définir l'intervalle entre deux tests de bon fonctionnement . Si l'appareil n'a pas subi de test de bon fonctionnement dans les délais impartis, il émet un clignotement jusqu'à ce qu'un essai soit effectué manuellement ou à partir du poste C-Test.
- c. Identifiant de l'utilisateur : Chaque appareil peut maintenant être configuré avec un identifiant électronique unique de l'utilisateur. Il est possible de programmer jusqu'à 6 caractères. Remarque : Certains caractères alphabétiques ne s'affichent pas clairement.
- d. Intervalle entre les tests automatiques : Par défaut, les détecteurs Clip et Clip+ sont configurés pour effectuer un test automatique toutes les 20 heures. La fréquence des tests peut être établie entre 8 et 20 heures.
- e. Afficher les valeurs du capteur : Une fois que l'appareil détecte un gaz, il affiche la concentration en temps réel à une résolution de 0,1 ppm. Si cette information n'est pas vérifiée, l'appareil indique toujours la durée de vie restante ou clignote en cas d'état d'alarme basse/haute

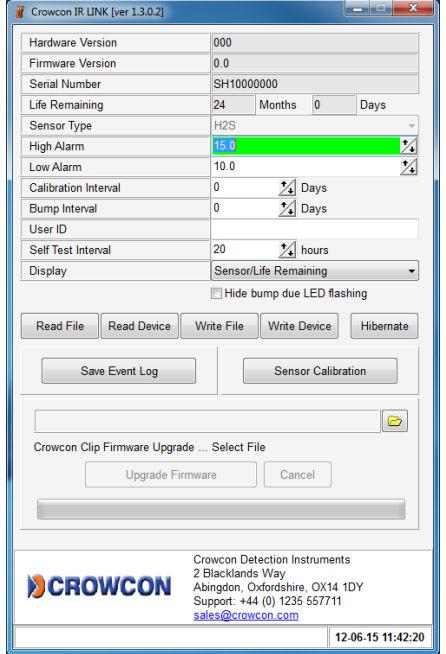

- f. Clignotement du LED indiquant que le test de bon fonctionnement est demandé: Pour que l'appareil ne clignote pas quand un essai de fonctionnement est dû, s'assurer de cocher cette case.
- g. Cacher l'horloge : Avec cette option, le détecteur affiche la concentration en ppm en temps réel. Affiche par défaut la valeur ppm en temps réel.

Après avoir effectué les modifications de configuration requises, cliquer sur le bouton 'Write Device' (Valider). Si la configuration a été validée avec succès, une barre verte apparaît en bas (voir cidessus).

#### <span id="page-13-0"></span>**10.4. Mises à jour du programme**

Les programmes des détecteurs Clip et Clip+ peuvent être mis à jour pendant la durée de vie de l'appareil. Les mises à jour peuvent concerner une amélioration du produit avec des fonctionnalités supplémentaires ou une plus haute performance. La plupart des mises à jour du programme ne sont pas requises sauf en cas de notification de Crowcon.

Pour exécuter une mise à jour du programme, s'assurer que le détecteur est placé devant le lecteur IR comme l'indique la section "Pour commencer". *Vérifier la lecture de l'appareil avant d'exécuter une mise à jour pour être sûr que la connexion a bien été établie.* 

Lorsque la connexion est établie, cliquer sur l'icône du dossier qui se trouve en bas à droite du centre. Sélectionner le fichier programme d'enregistrement de la mise à jour puis cliquer sur 'Upgrade Firmware' (Mettre le programme à jour). L'exécution de cette procédure prend environ 30 secondes. NE PAS déplacer l'appareil pendant l'exécution de la mise à jour. Lorsque la mise à jour a été exécutée avec succès, une barre verte apparaît avec la mention "download image…ok" (Télécharger l'image …ok). Les mises à jour du programme peuvent aussi être exécutées à partir de la base Clip Dock.

#### <span id="page-13-1"></span>**10.5. Hivernage de Clip+**

L'unité SGC Plus permet de mettre le détecteur en mode hivernage quand il n'est pas utilisé. Pour mettre l'appareil en mode hivernage, placer le détecteur devant le lecteur IR comme l'indique la section "Pour commencer". *Vérifier la lecture de l'appareil avant d'exécuter le mode hivernage pour être sûr que la connexion a bien été établie.*

Noter qu'avant d'exécuter le mode hivernage, il est recommandé de sauvegarder le journal d'événements du détecteur. Pour sauvegarder le journal, cliquer sur le bouton 'Save Event Log' (enregistrer le journal d'événements). Ceci permet de sélectionner un dossier spécifique pour sauvegarder le journal d'événements. Lorsque que le mode hivernage a été exécuté avec succès, toutes les informations précédentes du journal d'événements sont supprimées.

#### Hibernate... OK

Procéder à l'exécution du mode hivernage une fois que le journal d'événements a été sauvegardé. Pour mettre l'appareil en mode hivernage, appuyer sur le bouton 'Hibernate' (hivernage). Une fenêtre s'ouvre et demande si vous voulez sauvegarder le journal d'événements. Si le journal est déjà enregistré, cliquer sur 'yes' (oui). Une barre verte OK indique que le mode hivernage a été exécuté avec succès.

#### <span id="page-14-0"></span>**10.6. Dépannage**

#### **Problèmes de connexion**

Erreur de connexion de Clip : Ce message d'erreur apparaît lorsque le lien IR Link ne peut pas communiquer avec l'appareil. La fenêtre ci-contre indique cette erreur.

Si ce message d'erreur apparaît, vérifier les éléments suivants :

- S'assurer que l'appareil est posé sur sa face avant devant le lien IR Link à une distance de 2,5cm au moins.
- Vérifier également que le port IR de l'appareil n'est pas obstrué par de la saleté ou des débris.
- S'assurer finalement que l'emplacement où sont pos l'appareil et le lien n'est pas en pleine lumière (par ex. une ampoule brillante à proximité ou en plein soleil) car lumière peut affecter la connectivité IR.

Erreur de connexion IR Link : Ce message d'erreur apparaît lorsque le lien IR Link n'est pas branché sur l'ordinateur ou si le pilote n'a pas été installé correctement. S'assurer de vérifier que les connecteurs USB sur l'ordinateur et sur le lien IR Link luimême sont fermement branchés. Si toutes les connexions sont sont correctes, essayer de désinstaller et réinstaller le logiciel.

#### <span id="page-14-1"></span>**10.7. Garantie (IR Link)**

#### **Garantie limitée**

Crowcon garantit que ce produit ne présente aucun défaut de matériau ni de fabrication dans des conditions normales d'utilisation et de service pendant une période d'un an à compter de la date de livraison. Cette garantie ne s'applique qu'à la vente en première main de produits neufs et non utilisés.

#### **Procédure de garantie et limites de garantie**

Se reporter aux sections [9.2](#page-10-3) & [8.3](#page-11-0)

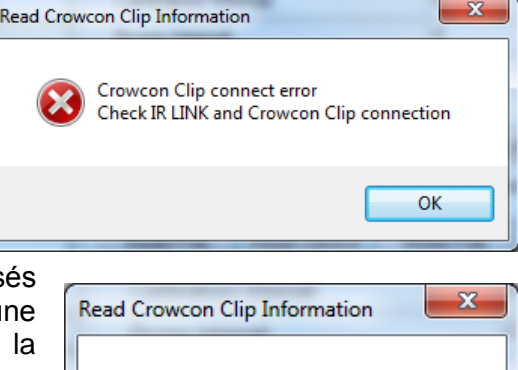

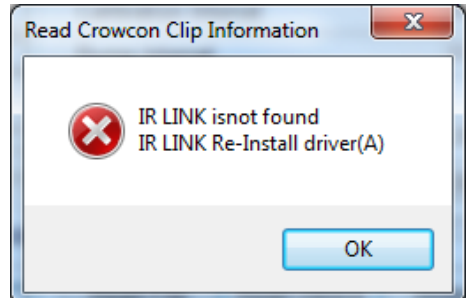